B.1.7 Cuenta con Clasificador por Fuentes de Financiamiento armonizado

Impresión de pantalla donde se visualice la consulta o generación del Clasificador por Fuentes de Financiamiento desde el Sistema de Contabilidad Gubernamental del ente público, en el periodo de evaluación.

PASO 1.- DEL MENU DEL SISTEMA CONTABLE GUBERNAMENTAL NSARCII ENTRAR AL MENU DE REPORTES.

Impresión de pantalla donde se visualice la consulta o generación del Clasificador por Fuentes de Financiamiento desde el Sistema de Contabilidad Gubernamental del ente público, en el periodo de evaluación.

PASO 1.- DEL MENU DEL SISTEMA CONTABLE GUBERNAMENTAL NSARCII ENTRAR AL MENU DE REPORTES.

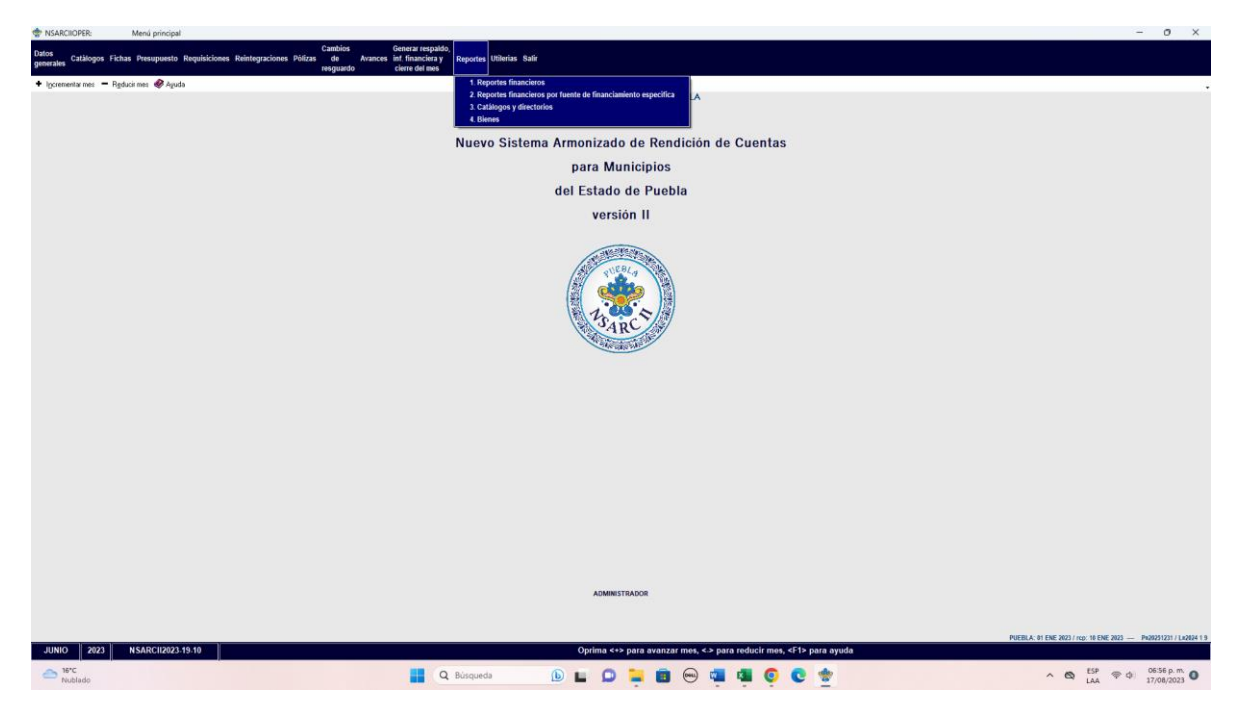

PASO 2.- SELECCIONARLA OPCION 3 CATALOGO Y DIRECTORIOS

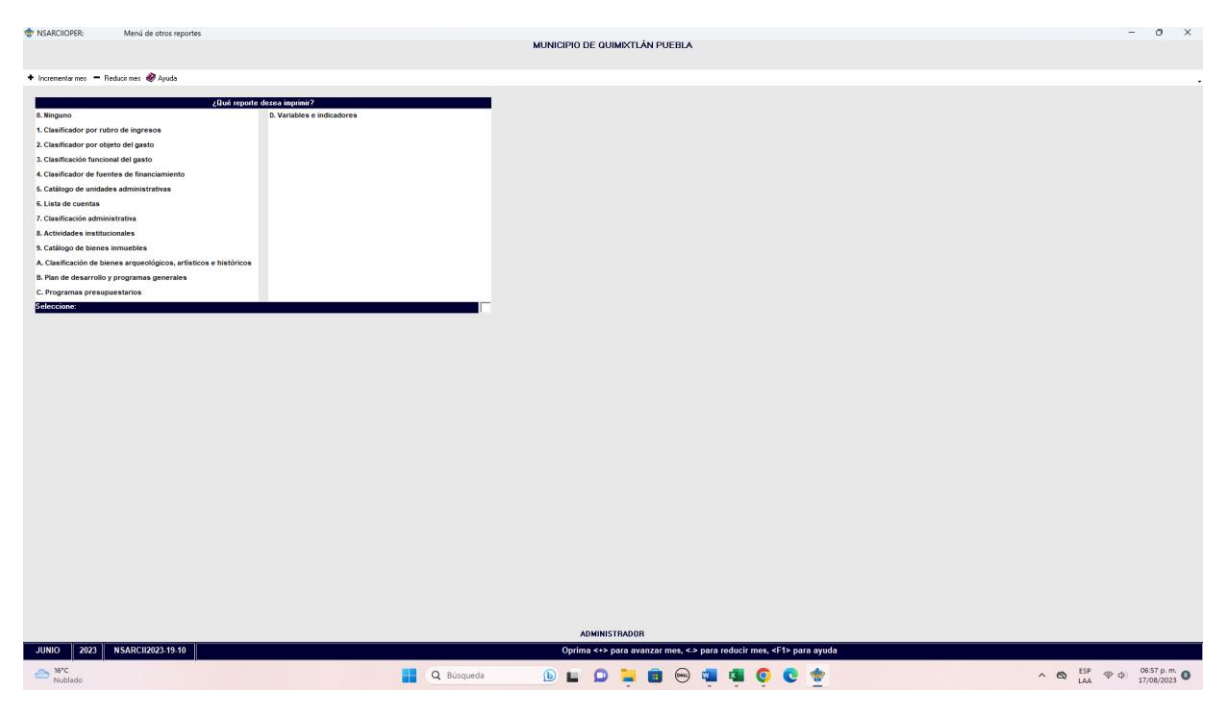

PASO 3.- DENTRO DEL OPCION 3.- CATALOGO Y DIRECTORIOS. SELECCIONAR LA OPCION 4.- CLASIFICADOR POR FUENTES DE FINANCIAMIENTO.

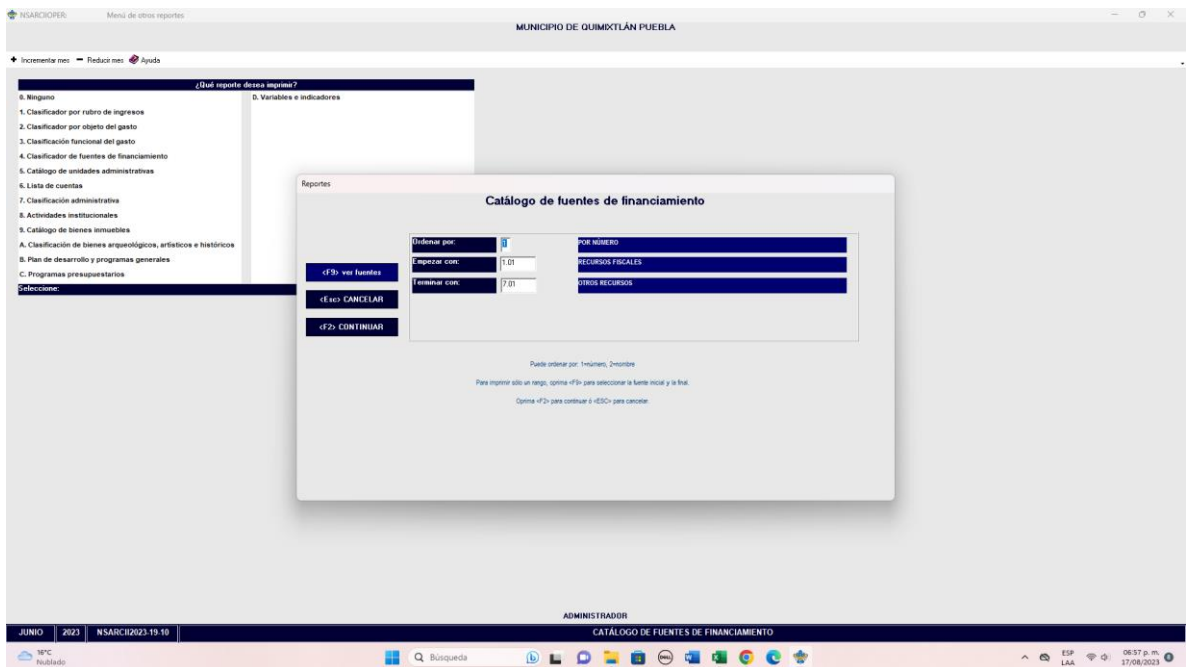

## CON LA TECLA F2 CARGAR O GENERAR EL REPORTE.

Impresión de pantalla que muestre el Clasificador por Fuentes de Financiamiento generado del Sistema de Contabilidad Gubernamental del ente público, en el periodo de evaluación.

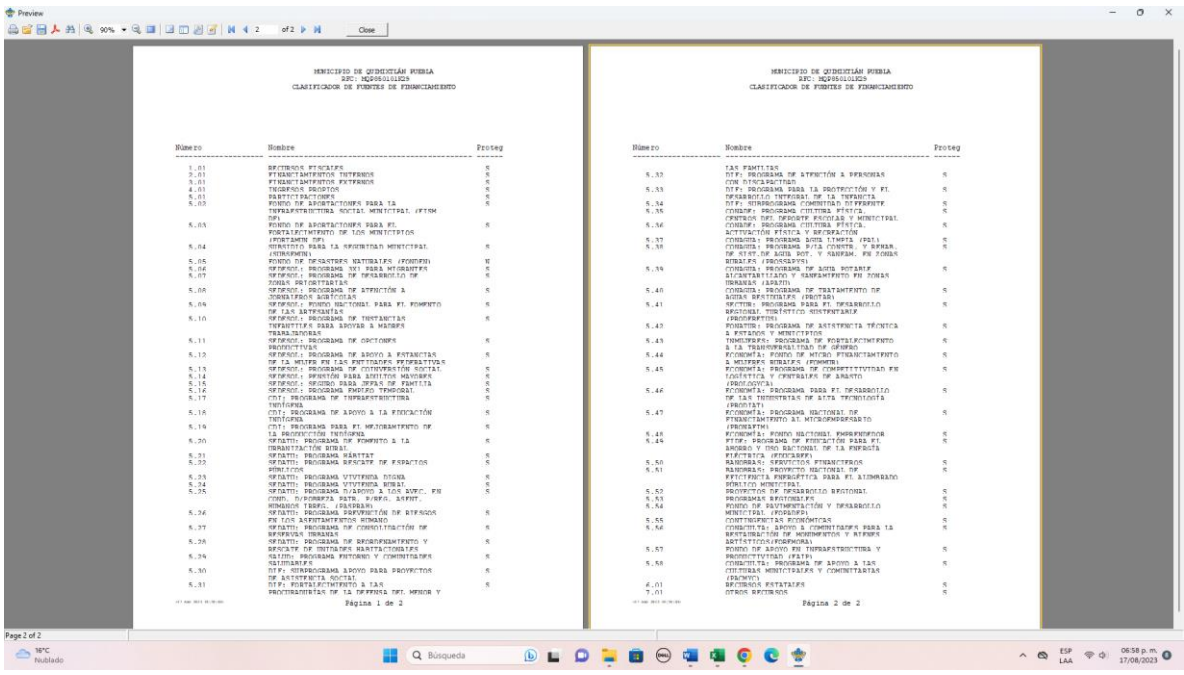